# **Development of Custom Workflows for Simulation and Analysis of Functional Mock -up Units**

Sureshkumar Chandrasekar 1  $<sup>1</sup>$  Modelon Inc.</sup> Hartford, CT Ann Arbor, MI United States United States chandrasekar.sureshkumar@modelon.com jesse.gohl@modelon.com

 Jesse Gohl 2  $2$ Modelon Inc.

### **Abstract**

Development of customized workflows and interfaces to deploy Modelica Functional Mockup Units (FMUs) with the various FMU tools has been gaining traction in the industry – both with tool vendors as well as end users. The FMI Add-in for Excel (FMIE) is a commercial

product from Modelon AB that enables the deployment of FMUs in Microsoft Excel. FMIE enables the user to programmatically control the add -in through Visual Basic code in Excel. This allows the implementation of custom workflows and interfaces for the user to interact and automate the tasks involved in loading, simulation and analysis of FMUs.

In this paper we present a workflow in FMIE for an automobile thermal management model FMU. The workflow utilizes Visual Basic scripts for automation and user-forms for user interaction.

*Keywords: FMU;Automated workflow ;FMI Add -In for Excel; Visualization; Design of Experiments, Batch Simulations, Monte -Carlo Analysis*

# **1 Introduction**

The Functional Mock -up Interface (FMI) defines an interface to be implemented by an executable called the Functional Mock -up Unit (FMU) to describe, evaluate and simulate models of dynamic systems defined by differential, algebraic and discrete equations in different simulation environments [1][2]. The FMI standard has greatly facilitated the transfer, exchange of dynamic models between component suppliers and Original Equipment Manufactureres (OEMs) and enabled export and import of models between multiple simulation platforms that have FMI export/import functionality.

The FMI standard as a result, is gaining traction in the industry as the technology of choice in the exchange of dynamic models between suppliers and OEMs. As a result, there have been a large number of FMU deployment tools of which the FMI Add -In for Excel (FMIE) [3] developed by Modelon AB is a popular choice among customers.

The FMIE integrates FMI -based parallel simulations in Excel. The add -in offers the following features:

- Simulation of compiled dynamic models, FMUs generated by any FMI -compliant tool such as Dymola, OPTIMICA Studio or Simulation X.
- The add -in takes advantage of powerful features in Excel to set up and perform batch simulations for parameter sweeps and simulations driven by data series.
- Perform dynamic simulations or solve initialization problems, in parallel.
- The FMI add-in supports FMU for Model Exchange 1.0 and FMI for Co -Simulation 1.0.

Due to its application in multiple engineering domains and across several organizations, FMIE provides a general interactive environment through the Microsoft Ribbon interface. From version 1.2 onwards, FMIE enables the user to programmatically control the add -in through Visual Basic code in Excel. This has opened up interesting possibilities to create custom workflows to automate several tasks in the loading, simulation and analysis of FMUs in Excel with FMIE.

The workflow includes both scripting automation and a customized graphical user interface (GUI). The automation includes filtering of variables to set -up experiments, loading values for these filtered variables for simulation and scripts for plotting the output response to these experiments. Additionally, macros to do the same for Design of Experiments (DoE) and Monte -Carlo analysis where many hundreds of simulation cases are to be generated in a single experiment possibly with statistical distributions for multiple parameters/variables. The workflow presented in this paper allows all of these steps to be performed in just a few mouse clicks interactively and improves efficiency and ease of use.

Further, for visualization of results, a customized GUI is presented as a Visual Basic for Applications user form within Excel. It presents a streamlined interface for plotting experiment trajectories to the end user. This allows the user to quickly find available trajectories and generate default charts for visualizing and comparing the results.

## **2 The FMIE Interface**

The FMIE provides a general graphical interface through the Microsoft Ribbon interface and appears as one of the tabs in the Ribbon interface of Excel and labeled as 'FMI' as shown in Figure 1. The FMI tab contains four different groups of buttons.

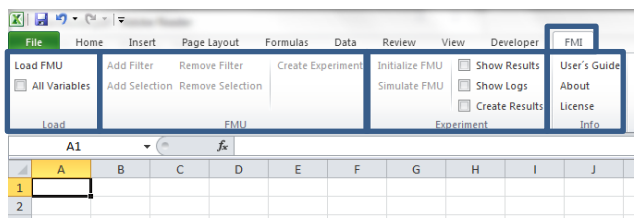

**Figure 1: The FMIE Native Interface**

The FMI tab in the ribbon is divided into four groups: **Load**, **FMU**, **Experiment** and **Info** as highlighted in Figure 1 and respectively have buttons to load, create and set-up, simulate and analyze results of FMU's. In addition to these buttons, the functionalities of these buttons are mirrored with API function calls that are listed in Table 1. These functions are written in Visual Basic and the code for these is accessed from opening Visual Basic from the Developers tab.

| FMIGetVersion                | <b>FMIUpdateSheet</b>      |
|------------------------------|----------------------------|
| FMILicenseCheckedOut         | <b>FMIGetCreateResults</b> |
| <b>FMISetCreateResults</b>   | <b>FMIGetShowResults</b>   |
| <b>FMISetShowResults</b>     | <b>FMIGetShowLogs</b>      |
| FMIetShowLogs                | FMICreateExperiment        |
| FMILoadFMU                   | <b>FMISetFilterButton</b>  |
| <b>FMISetSelectionButton</b> | <b>FMISimulateButton</b>   |
| <b>FMIInitializeButton</b>   | <b>FMIS</b> imulate0       |
| FMIInitialize0               | FMISimulate1               |
| <b>FMIInitialize1</b>        |                            |

**Table 1: List of API functions in FMIE.**

### **2.1 Structure of loaded FMU and experiment sheets**

The FMIE follows a pre-defined structure to how the information about input, output variables and parameters from the FMU are displayed in Excel. The loaded FMU displays meta-data containing general information of the FMU model e.g. model name, FMU kind, number of state variables etc. The list of input, output variables and parameters are displayed under the Variables section in the same worksheet. The variables are identified by the name, variability, start value, unit, description etc. and there is a column to indicate if the variable in the corresponding row is to be included in an experiment. This Boolean is set to "TRUE" if the variable is to be selected for analysis in an experiment. Each of these columns has a search filter associated with which the variable list can be parsed to select the appropriate variable set for analysis. This process gets tedious and inefficient when the number of variables in an FMU or the number of variables to be selected in an analysis is huge. As a result, any workflow to be developed should provide an easy and efficient way to filter out these variables for analysis.

Once the analysis variables are filtered and an experiment sheet created, the input variables and parameters are separated automatically by FMIE from the output variables in the experiment sheet. The nominal values of the inputs and parameters are also displayed and 3 default simulation cases already set-up. The user is to then create as many simulation cases as needed within the experiment by creating new columns adjacent to the 3 already created. The next step before simulating the FMU is to load the parameter, input values for the experiment. This is also to be done manually in the native interface and can be automated to improve efficiency. The next section describes a template for entering the variable list and parameter values for experiments that would enable the workflow created to automatically load these into the experiment sheet.

# **3 Workflow**

A typical workflow involved in the set-up, simulation and analysis of FMUs is illustrated in Figure 2. At a higher level, the workflow follows a sequential procedure to load the FMU, filtering the relevant input, parameter and output variables for the study, create experiments and loading the input data for simulation, plotting and analysis of results.

To standardize the interface for user input and to facilitate data exchange between model developers and end-users, we present a simple front-end template for user input of information or data pertaining to the analysis to be performed. We present two templates – one for batch simulations involving parameter sweeps and the other for DoE and Monte Carlo studies. The proposed workflow is demonstrated in this paper with the example of a Co-Simulation FMU of a automotive thermal management system proposed in [4].

### **3.1 Batch Simulations**

Batch simulations include parameter sweeps and experiments where one or more variables are changed individually or simultaneously and studying the effects of these on certain output variables. As a result, the batch simulation sheet needs to include sections for including the names of the input, parameter and output variables along with a description of each variable. Columns for entering user data are then classified according to the names of the experiments as shown in Figure 3.

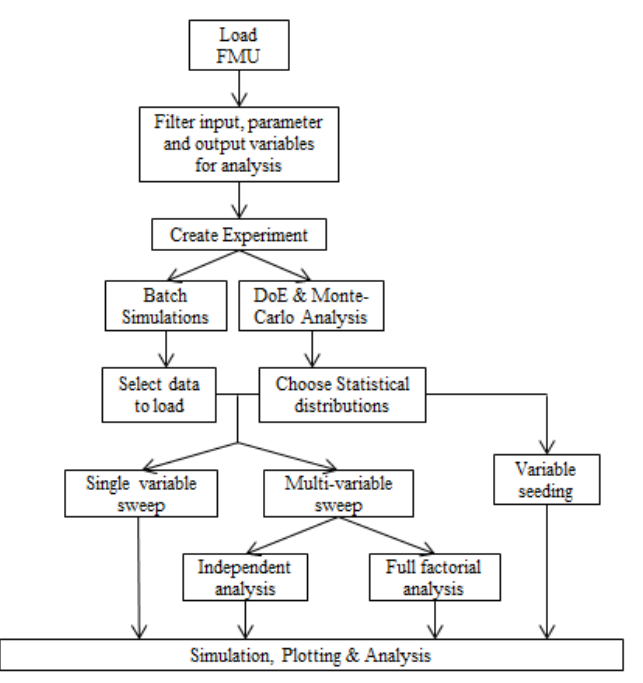

**Figure 2: A typical workflow in the set-up, simulation and analysis of an FMU.**

#### **3.2 Design of Experiments and Monte-Carlo Analysis**

Similar to the batch simulation template, a template for Monte-Carlo analysis is also set-up as shown in Figure 4. This template includes fields to enter the type of statistical distribution and arguments for each statistical distribution. Figure 4 shows an example

where the efficiency multiplier of the heat exchanger stack is varied according to a Gaussian distribution with mean 1 and standard deviation 0.1. The current implementation of the workflow supports Gaussian, uniform and triangular distributions and can be easily extended to other Excel-supported statistical distribution functions.

Both templates provide a standardized structure for user-input of data for the workflow and enable convenient exchange of information between model developers and end users of the FMU.

Additional fields like the base class have been included in the template for model developers to provide a short description or a snapshot of the base class in which the variable is used, so as to give the end-users some insight into the variable.

### **3.3 Load FMU and Filter Variables**

With the batch simulation or DoE template filled up with a set of variables and their corresponding input data like that shown in Figure 3-4, the next step in the workflow is to filter these variables and create an experiment sheet. A sample (partial) Visual Basic code shown in Table 2 is an example that loads an fmu and prompts the user to choose variables for filtering and creates an experiment with 7 cases with these variables.

```
Public Sub FMIE_Filter_vars()
Dim fmuFile As String
On Error GoTo ErrFileNotFound
' Path to FMU
     fmuFile = Application.ActiveWorkbook.Path &
"\DriveCycleVTM.fmu"
' Load FMU into Excel
     FMILoadFMU fmuFile, True, vbNullString
' Select & Filter variables to create experiment
     Dim data As Range
    Set data = Application.InputBox(Prompt:=
    "Please select range", Title:="Range Select",
   Type:=8)
    <<Add VB code to set the Include attribute of 
    selected data to True>>
 ' Create Experiment sheet with 7 simulation cases
   FMICreateExperiment ActiveSheet,vbNullString ,7
Exit Sub
ErrFileNotFound:
    MsgBox "Error: FMU not found!"
```
**Table 2: Sample VB code for loading FMU and filtering variables**

The above code loads the fmu named *'DriveCycleVTM.fmu'*, and then prompts the user to select the names of the variables from the batch simulation or the DoE template sheet to be added to an experiment.

#### Development of Custom Workflows for Simulation and Analysis of Functional Mock-up Units

|                | A.             | B<br>с                                                                                                    | D                                                              | E                                          | F                 | G  | H  |                    | $\mathbf{J}$ | K  | L                                                                                                    | M  | N              | $\circ$ | P  | Q                                                 | R  | s  | T  |
|----------------|----------------|----------------------------------------------------------------------------------------------------|----------------------------------------------------------------|--------------------------------------------|-------------------|----|----|--------------------|--------------|----|----------------------------------------------------------------------------------------------------|----|----------------|---------|----|---------------------------------------------------|----|----|----|
| $\mathfrak{D}$ |                |                                                                                                    |                                                                |                                            |                   |    |    |                    |              |    |                                                                                                    |    |                |         |    |                                                   |    |    |    |
| $_{3}$         |                |                                                                                                    |                                                                |                                            |                   |    |    |                    |              |    |                                                                                                    |    |                |         |    |                                                   |    |    |    |
| $\Delta$       |                |                                                                                                    |                                                                |                                            |                   |    |    |                    |              |    |                                                                                                    |    |                |         |    |                                                   |    |    |    |
| 5              |                |                                                                                                    | Enter Date in thir rheet to perform Batch Simulations on FMU's |                                            |                   |    |    |                    |              |    |                                                                                                    |    |                |         |    |                                                   |    |    |    |
| 6              |                |                                                                                                    |                                                                |                                            |                   |    |    |                    |              |    |                                                                                                    |    |                |         |    |                                                   |    |    |    |
| $\overline{1}$ |                | instructions:                                                                                                    |                                                                |                                            |                   |    |    |                    |              |    |                                                                                                    |    |                |         |    |                                                   |    |    |    |
| $\rm ^8$       |                | 1. Load the FMU                                                                                                    |                                                                |                                            |                   |    |    |                    |              |    |                                                                                                    |    |                |         |    |                                                   |    |    |    |
| $_{\rm 3}$     |                | 2. Enter data for batch simulations for the parameters/variables of interest into the respective rows. Max Limit: 16379 entries per                                                           |                                                                |                                            |                   |    |    | $/$ <i>Modelon</i> |              |    |                                                                                                    |    |                |         |    |                                                   |    |    |    |
| 10             |                | variable<br>8. Ensure the naming convention is consistent between this & the FMU sheets.                                                                                                    |                                                                |                                            |                   |    |    |                    |              |    |                                                                                                    |    |                |         |    |                                                   |    |    |    |
| 11             |                | 4. Set up the Experiment sheet by filtering the variables/parameters of interest                                                                                                    |                                                                |                                            |                   |    |    |                    |              |    |                                                                                                    |    |                |         |    |                                                   |    |    |    |
| 12             |                | 6. Call the LoadData macro from the experiment sheet and use the user form to choose the variables and data entered in this                                                                   |                                                                |                                            |                   |    |    |                    |              |    |                                                                                                    |    |                |         |    |                                                   |    |    |    |
| 13             |                | sheet. For a full factorial sweep of all variables, check the permute option.<br>8. The data are now loaded in the experiment sheet and the experiments are ready to be simulated using FMIE. |                                                                |                                            |                   |    |    |                    |              |    |                                                                                                    |    |                |         |    |                                                   |    |    |    |
| 14             |                |                                                                                                    |                                                                |                                            |                   |    |    |                    |              |    |                                                                                                    |    |                |         |    |                                                   |    |    |    |
| 15             |                |                                                                                                    |                                                                |                                            |                   |    |    |                    |              |    |                                                                                                    |    |                |         |    |                                                   |    |    |    |
| 16             |                |                                                                                                    |                                                                |                                            |                   |    |    |                    |              |    |                                                                                                    |    |                |         |    |                                                   |    |    |    |
| 17             |                |                                                                                                    |                                                                |                                            |                   |    |    |                    |              |    |                                                                                                    |    |                |         |    |                                                   |    |    |    |
| 18             |                |                                                                                                    |                                                                |                                            |                   |    |    | Exp DC Batch       |              |    |                                                                                                    |    |                |         |    | <b>Exp Const Speed</b>                            |    |    |    |
| 13             |                | <b>Base Class</b>                                                                                                    | Description                                                    | Variable/Parameter                         |                   |    |    |                    |              |    | Default Sin. 1   Sin. 2   Sin. 3   Sin. 4   Sin. 5   Sin. 6   Sin. 7  Default Sin. 1   Sin. 2   Sin. 3   Sin. 4   Sin. 5   Sin. 6 |    |                |         |    |                                                   |    |    |    |
| 20             |                |                                                                                                    | Inclination in the x direction                                 | driverVehicle.ground.k_x                   | $\ddot{\text{o}}$ |    |    |                    |              |    |                                                                                                    |    | 0              |         |    |                                                   |    |    |    |
| 21             |                |                                                                                                    | Final gear ratio rear                                          | driverVehicle.vehicle.driveline.rear_ratio | $\ddot{a}$        |    |    |                    |              |    |                                                                                                    |    | $\overline{4}$ |         |    |                                                   |    |    |    |
|                |                |                                                                                                    | CG height above line                                           |                                            | 0.3               |    |    |                    |              |    |                                                                                                    |    | 0.3            |         |    |                                                   |    |    |    |
| 22             |                |                                                                                                    | connecting wheel centers                                       | driverVehicle.vehicle.h_cg                 |                   |    |    |                    |              |    |                                                                                                    |    |                |         |    |                                                   |    |    |    |
| 23             |                |                                                                                                    | Vehicle body mass                                              | driverVehicle.vehicle.body_mass            | 1600              |    |    |                    |              |    |                                                                                                    |    | 1600           |         |    |                                                   |    |    |    |
|                |                |                                                                                                    | Undeformed radius - front                                      |                                            | 0.3               |    |    |                    |              |    |                                                                                                    |    | 0.3            |         |    |                                                   |    |    |    |
| 24             |                |                                                                                                    | wheel                                                          | driverVehicle.vehicle.RO_front             |                   |    |    |                    |              |    |                                                                                                    |    |                |         |    |                                                   |    |    |    |
| 25             |                |                                                                                                    | Undeformed radius - rear                                       | driverVehicle.vehicle.RO_rear              | 0.3               |    |    |                    |              |    |                                                                                                    |    | 0.3            |         |    |                                                   |    |    |    |
| 26             |                |                                                                                                    | Inertia about the spin axis-                                   |                                            | 1                 |    |    |                    |              |    |                                                                                                    |    | $\mathbf{1}$   |         |    |                                                   |    |    |    |
|                |                |                                                                                                    | front wheel<br>Inertia about the spin axis -                   | driverVehicle.vehicle.wheeLi_xx_front      |                   |    |    |                    |              |    |                                                                                                    |    |                |         |    |                                                   |    |    |    |
| 27             |                |                                                                                                    | rear wheel                                                     | driverVehicle.vehicle.wheel_i_xx_rear      | 1                 |    |    |                    |              |    |                                                                                                    |    | $\mathbf{1}$   |         |    |                                                   |    |    |    |
|                |                |                                                                                                    | Aerodynamic drag coefficient                                   |                                            |                   |    |    |                    |              |    |                                                                                                    |    |                |         |    |                                                   |    |    |    |
| 28             |                |                                                                                                    | of car body                                                    | driverVehicle.vehicle.c_w_front            | 0.38              |    |    |                    |              |    |                                                                                                    |    | 0.38           |         |    |                                                   |    |    |    |
| 29             |                |                                                                                                    | Frontal area of car body                                       | driverVehicle.vehicle.a_front              | 2.7               |    |    |                    |              |    |                                                                                                    |    | 2.7            |         |    |                                                   |    |    |    |
|                | <b>Inputs</b>  |                                                                                                    | scaling factor for the                                         |                                            | 2                 | 23 | 11 | э                  | 16           | 13 | 18                                                                                                    | 15 | з              |         |    |                                                   |    |    |    |
| 30             |                |                                                                                                    | drivecycle velocity                                            | driverVehicle.driveCycleNameIndex          |                   |    |    |                    |              |    |                                                                                                    |    |                |         |    |                                                   |    |    |    |
|                |                |                                                                                                    | Ambient temperature (inlet to                                  |                                            | $\mathbf{1}$      |    |    |                    |              |    |                                                                                                    |    | $\mathbf{1}$   | 10      | 15 | 20                                                | 25 | 30 | 35 |
| 31             |                |                                                                                                    | the stack)                                                     | driver Vehicle.driveCycleScale             |                   |    |    |                    |              |    |                                                                                                    |    |                |         |    |                                                   |    |    |    |
|                |                |                                                                                                    | low fan speed temperature                                      |                                            | 311               |    |    |                    |              |    |                                                                                                    |    | 311            |         |    |                                                   |    |    |    |
| 32             |                |                                                                                                    | threshold                                                      | Tamb                                       |                   |    |    |                    |              |    |                                                                                                    |    |                |         |    |                                                   |    |    |    |
| 33             |                |                                                                                                    | medium fan speed                                               | simpleInletConditions.airFlowGain          | $\mathbf{1}$      |    |    |                    |              |    |                                                                                                    |    | $\overline{1}$ |         |    |                                                   |    |    |    |
|                |                |                                                                                                    | temperature threshold<br>high fan speed temperature            |                                            |                   |    |    |                    |              |    |                                                                                                    |    |                |         |    |                                                   |    |    |    |
| 34             |                |                                                                                                    | threshold                                                      | fanController.loSpeedThresh                | 360               |    |    |                    |              |    |                                                                                                    |    | 360            |         |    |                                                   |    |    |    |
|                |                |                                                                                                    | max fan speed temperature                                      |                                            |                   |    |    |                    |              |    |                                                                                                    |    |                |         |    |                                                   |    |    |    |
| 35             |                |                                                                                                    | threshold                                                      | fanController.medSpeedThresh               | 380               |    |    |                    |              |    |                                                                                                    |    | 380            |         |    |                                                   |    |    |    |
|                |                |                                                                                                    | close grill when speed                                         |                                            | 400               |    |    |                    |              |    |                                                                                                    |    | 400            |         |    |                                                   |    |    |    |
| 36             |                |                                                                                                    | exceeds this threshold                                         | fanController.hiSpeedThresh                |                   |    |    |                    |              |    |                                                                                                    |    |                |         |    |                                                   |    |    |    |
|                |                |                                                                                                    | open grill when speed falls                                    |                                            | 430               |    |    |                    |              |    |                                                                                                    |    | 430            |         |    |                                                   |    |    |    |
| 37<br>38       |                |                                                                                                    | below this threshold                                           | fanController.maxSpeedThresh               | 18                |    |    |                    |              |    |                                                                                                    |    | 18             |         |    |                                                   |    |    |    |
|                |                |                                                                                                    | grill effect air flow tuning gain                              | grillController.closeThreshold             |                   |    |    |                    |              |    |                                                                                                    |    |                |         |    |                                                   |    |    |    |
| 39<br>40       |                |                                                                                                    | drive cycle                                                    | grillController.openThreshold              | 15                |    |    |                    |              |    |                                                                                                    |    | 15             |         |    |                                                   |    |    |    |
| 41             |                |                                                                                                    |                                                                |                                            |                   |    |    |                    |              |    |                                                                                                    |    |                |         |    |                                                   |    |    |    |
| 42             |                | <b>Base Class</b>                                                                                                    | <b>Description</b>                                             | Variable/Parameter                         |                   |    |    |                    |              |    |                                                                                                    |    |                |         |    | Experimental Results (if any) for the cases above |    |    |    |
| 43             |                |                                                                                                    | Value of Real output                                           | signalBus.VDL_stack_Tair_in_1              |                   |    |    |                    |              |    |                                                                                                    |    |                |         |    |                                                   |    |    |    |
| 44             |                |                                                                                                    | Value of Real output                                           | signalBus.VDL_stack_Tair_in_2              |                   |    |    |                    |              |    |                                                                                                    |    |                |         |    |                                                   |    |    |    |
| 45             |                |                                                                                                    | Value of Real output                                           | signalBus.VDL_stack_Tair_in_3              |                   |    |    |                    |              |    |                                                                                                    |    |                |         |    |                                                   |    |    |    |
| 46             |                |                                                                                                    | Value of Real output                                           | signalBus.VDL_stack_Tair_in_4              |                   |    |    |                    |              |    |                                                                                                    |    |                |         |    |                                                   |    |    |    |
| 47             |                |                                                                                                    | Value of Real output                                           | signalBus.VDL_stack_@flow_1                |                   |    |    |                    |              |    |                                                                                                    |    |                |         |    |                                                   |    |    |    |
| 48             | <b>Outputs</b> |                                                                                                    | Value of Real output                                           | signalBus.VDL_stack_@flow_2                |                   |    |    |                    |              |    |                                                                                                    |    |                |         |    |                                                   |    |    |    |
| 49             |                |                                                                                                    | Value of Real output                                           | signalBus.VDL_stack_Qflow_3                |                   |    |    |                    |              |    |                                                                                                    |    |                |         |    |                                                   |    |    |    |
| 50             |                |                                                                                                    | Value of Real output                                           | signalBus.VDL_stack_Qflow_4                |                   |    |    |                    |              |    |                                                                                                    |    |                |         |    |                                                   |    |    |    |
| 51             |                |                                                                                                    | Absolute velocity vector of fra                                | signalBus.VDL_veh_vel_x                    |                   |    |    |                    |              |    |                                                                                                    |    |                |         |    |                                                   |    |    |    |
| 52             |                |                                                                                                    | Connector of Real output sign                                  | simpleFan.fanSpeed                         |                   |    |    |                    |              |    |                                                                                                    |    |                |         |    |                                                   |    |    |    |
| 53             |                |                                                                                                    |                                                                | signalBus.VDL_eng_spd                      |                   |    |    |                    |              |    |                                                                                                    |    |                |         |    |                                                   |    |    |    |
| 54             |                |                                                                                                    |                                                                | signalBus.VDL_eng_trq                      |                   |    |    |                    |              |    |                                                                                                    |    |                |         |    |                                                   |    |    |    |
| 55             |                |                                                                                                    |                                                                | signalBus.VDL eng cool temp.               |                   |    |    |                    |              |    |                                                                                                    |    |                |         |    |                                                   |    |    |    |

**Figure 3: Template for user-input for batch simulations in FMIE.**

|               |                                                                                                    | Enter Data in this sheet to perform Monte-Carlo Simulations on FMU's              |                                       |                     |       |                                                        |                  |       |                    |                   |                                                                  |
|---------------|----------------------------------------------------------------------------------------------------|-----------------------------------------------------------------------------------|---------------------------------------|---------------------|-------|--------------------------------------------------------|------------------|-------|--------------------|-------------------|------------------------------------------------------------------|
|               | Instructions:<br>1. Loadthe FMU<br>2. Enter data for monte-carlo simulations for the parameters/variables of interest into the respective rows. Max Limit: 16379<br>entries per variable.<br>3. Ensure the naming convention is consistent between this & the FMU sheets.<br>4. Set up the Experiment sheet by filtering the variables/parameters of interest.<br>5. Call the MonteCarloData macro from the experiment sheet and use the user form to choose the number of points, the<br>statistical parameters for the uncertain variables and data for other constant variables. Only Normal/Uniform distributions are<br>supported for now. |                                                                                   |                                       |                     |       |                                                        |                  |       | $/$ <i>hodelon</i> |                   |                                                                  |
|               | <b>Base Class</b>                                                                                                    | <b>Description</b>                                                                | <b>Variable/Parameter</b>             | <b>Distribution</b> | Arg 1 | Arg <sub>2</sub>                                       | Arg <sub>3</sub> | Arg 4 |                    | <b>Comments</b>   | <b>Note</b>                                                      |
|               |                                                                                                    | <b>Efficiency multiplier</b>                                                      | stack.heat exchanger 1.eff multiplier | Gaussian            |       | 0.1                                                    |                  |       |                    |                   | Uniform (or flat), Gaussian (or                                  |
|               |                                                                                                    | <b>Efficiency multiplier</b>                                                      | stack.heat_exchanger_2.eff_multiplier | Gaussian            |       | Arg 1 is mean and<br>0.1                               |                  |       |                    |                   | normal) and Triangle                                             |
|               |                                                                                                    | <b>Efficiency multiplier</b><br>stack.heat_exchanger_3.eff_multiplier<br>Gaussian |                                       |                     |       |                                                        |                  |       |                    | Arg 2 is standard | distributions are                                                |
|               |                                                                                                    | <b>Efficiency multiplier</b>                                                      | stack.heat exchanger 4.eff multiplier | Gaussian            |       | 0.1<br>deviation<br>supported.For uniform, arg1<br>0.1 |                  |       |                    |                   |                                                                  |
| <b>Inputs</b> |                                                                                                    |                                                                                   |                                       |                     |       |                                                        |                  |       |                    |                   | and arg2 are used as the min &                                   |
|               |                                                                                                    |                                                                                   |                                       |                     |       |                                                        |                  |       |                    |                   |                                                                  |
|               |                                                                                                    |                                                                                   |                                       |                     |       |                                                        |                  |       |                    |                   |                                                                  |
|               |                                                                                                    |                                                                                   |                                       |                     |       |                                                        |                  |       |                    |                   | max values. For gaussian, arg1                                   |
|               |                                                                                                    |                                                                                   |                                       |                     |       |                                                        |                  |       |                    |                   | is mean and arg2 is std-dev.                                     |
|               |                                                                                                    |                                                                                   |                                       |                     |       |                                                        |                  |       |                    |                   | For triangular, arg1, arg2, arg3<br>are min, max and peak values |

**Figure 4: Template for user-input for DoE and Monte Carlo analysis in FMIE.**

The number of simulation cases to be set-up in the experiment sheet is also stated explicitly as shown in Table 2.

### **3.4 Loading Data into an Experiment**

As noted in 3.1 above, the batch simulation template sheet includes fields to include the data for inputs and parameters to be set in experiments. Figure 3 includes data for two experiments labeled 'Exp DC Batch' and 'Exp Const Speed' where the model is simulated with different drive cycles in the former and a sweep over different speeds with a constant speed drive cycle in the latter.

To allow a more general way for users to load input data into the experiment sheets involving multiple parameter sweeps in the same experiment either as a full factorial or independent study, the user form shown in Figure 5 is used. A similar form for data input for Monte-Carlo Analysis is shown in Figure 6.

These user forms contain private sub-routines for processing the selected input and based on the options chosen, load the input data into the experiment sheet.

| Load Input Data<br><i><b>Modelon_</b></i><br>Click to choose input data |         | $\overline{\mathbf{z}}$<br><b>Batch Simulations</b> |
|-------------------------------------------------------------------------|---------|-----------------------------------------------------|
| Permute Data ?                                                          | $C$ Yes | $\subset$ No.                                       |
| Exclude Any Data Pont?                                                  | $C$ Yes | $\subset$ No.                                       |
| Ok                                                                      |         | Cancel                                              |

**Figure 5: User form for data input for batch simulations**

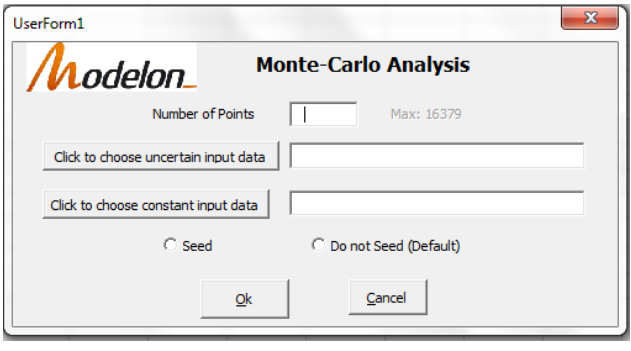

**Figure 6: User form for data input for Monte Carlo analysis.**

The user form for batch simulation for example lets the user choose a range of values for each variable and gives the option to run a full factorial sweep of

all values for all the parameters or input variables and also the option to choose a particular set of data points for exclusion from simulations. The user form for Monte-Carlo analysis has fields to enter the number of simulations cases to be performed in the study and options to choose the uncertain parameters and their corresponding attributes (statistical distributions and the corresponding arguments) and also the option to set input data for variables that remain constant throughout the simulation study. The option to seed gives the user the ability to repeat the simulation by generating the same set of randomly generated points as from a prior experiment.

The userforms described in this section along with the private subroutines that process the user input and load the data into the FMIE experiment sheet can be combined with the VB code shown in Table 2 to seamlessly integrate the entire FMU and experiment set-up procedure into a single macro for execution. And when combined with the analysis tools for plotting that are described in the next section, provide the user with an efficient and easy-to-use work flow in working with FMUs.

### **3.5 Plotting simulation results**

When an end user chooses the option "Create Results" from an experiment sheet, FMIE will create a new "Result" worksheet. In general this will be the same name as the experiment sheet with the prefix "Res". The structure of these result worksheets are column oriented data of the selected output trajectories sequentially ordered by experiment case. From there the user is free to generate charts of this data as they would with other Excel data. To further increase usability for end users, custom GUIs can also be created to manage and generate these charts. An example of this is shown in Figure 7.

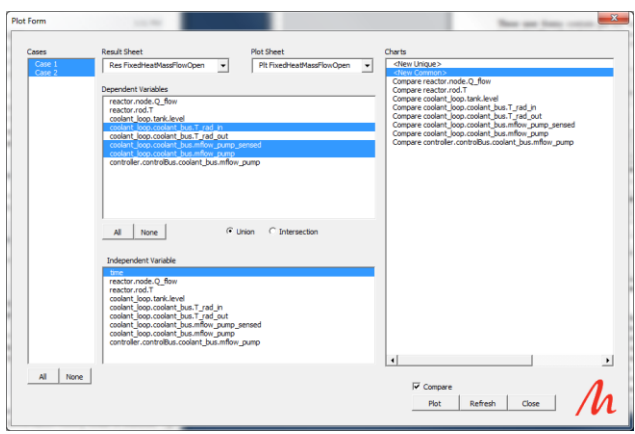

**Figure 7: Illustration of the plotting GUI**

The GUI maintains multiple lists relevant to plotable data from experiments. The first is a list of result sheets within the workbook. This allows the user to select which set of results they wish to use. When a particular result sheet is selected, the "Cases" list is updated with all the cases within the result sheet.

The user is then free to choose any combination of cases they wish to work with. As the case list selection changes the lists of dependent and independent variables also changes to match the corresponding variables for the selected cases. The user also has the option of choosing either the union or intersection of the set of variables for each selected case.

The user then chooses any combination of dependent variables and a single independent variable. By default time is selected. Next the user can choose an existing "Plot Sheet" or define a new sheet directly within the drop down list. The Chart list is updated to reflect existing charts on the sheet. This allows the user to add the selected trajectories to existing charts or to create new charts with the selected signals.

When new charts are chosen they are automatically added to the sheet without needing any user intervention on placement or style. The user is however free to manually modify the chart properties after it is created.

# **4 Conclusions**

In this paper, an approach for implementing a workflow to deploy FMUs with the FMI Add-In for Excel was presented. A typical workflow in the set-up and analysis of FMUs was presented along with a general template in Excel of a front-end with which the enduser interacts. The macros created with the user forms for loading data and the FMIE API functions can be used as the back-end which enable the enduser to quickly and efficiently simulate and analyze FMU models with relative ease. They can also be used as the front-end interface for generating charts of simulation data for quick and simple visualization of results.

# **References**

- [1] Modelisar ITEA2, "Functional Mock-up Interface for Model Exchange", Accessed from *www.fmi-standard.org* in Nov 2013.
- [2] Modelisar ITEA2, "Functional Mock-up Interface for Co-Simulation", Accessed from *www.fmi-standard.org* in Nov 2013.
- [3] Modelon AB, "FMI Add-In for Excel", Accessed from *http://www.modelon.com/products/fmi-addin-for-excel/* in Nov 2013.
- [4] Batteh J., Gohl, J., S Chandrasekar, "Integrated Vehicle Thermal Management in Modelica: Overview and Applications" *Proceedings of the 10th International Modelica Conference*, Lund, 2014.